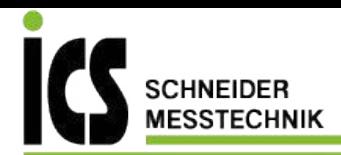

# Labom

## **Betriebsanleitung für Druckmessumformer PASCAL CV . 4...20 mA, Typenreihe CV3... mit Basismodul**

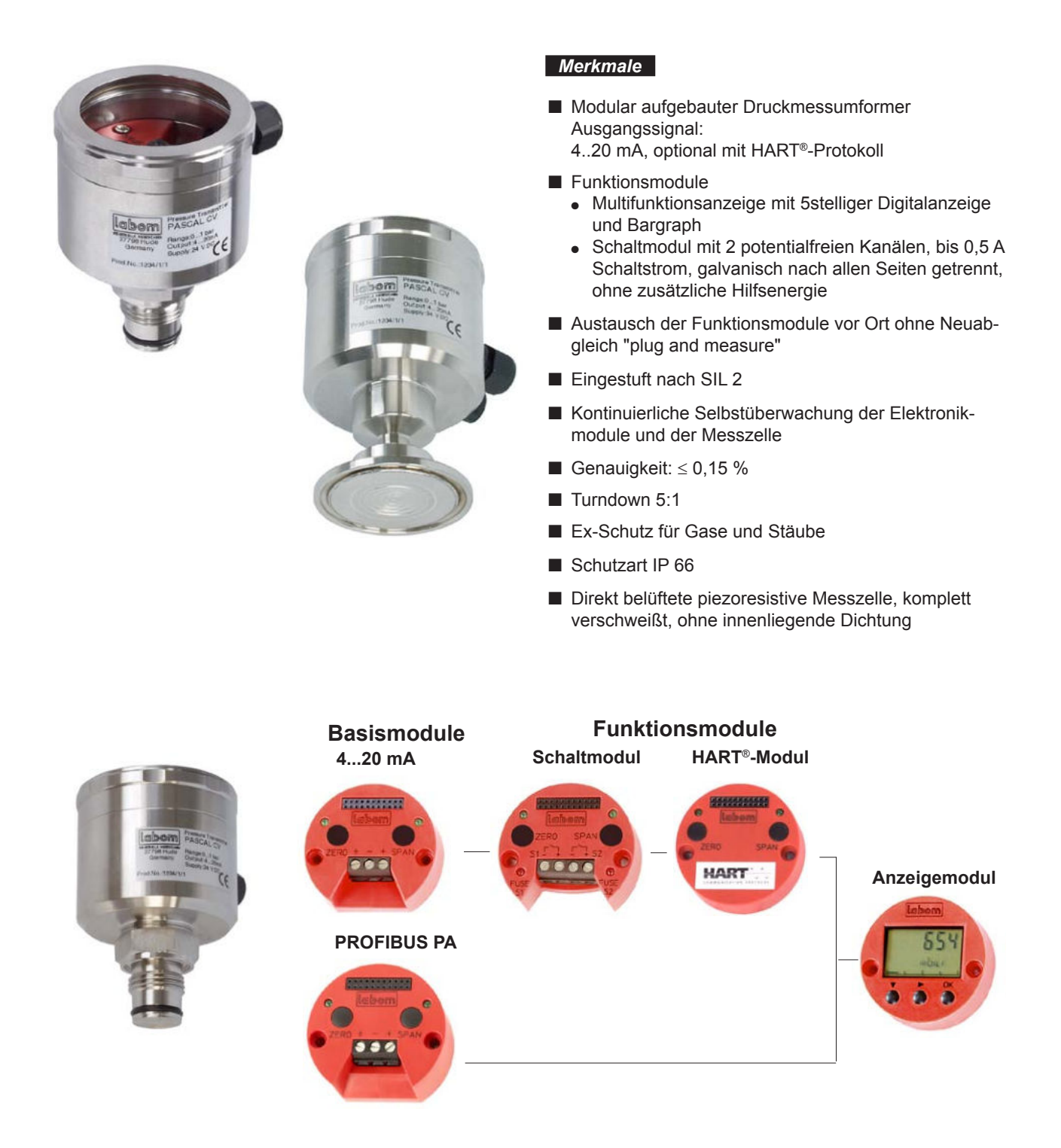

PASCAL CV kann mit verschiedenen Modulen problemlos erweitert werden (s. Tabelle Seite 5).

Tel.: 03303 / 504066 Fax: 03303 / 504068

### *Allgemeiner Hinweis*

Diese Betriebsanleitung enthält Hinweise für die Installation, Inbetriebnahme, Wartung und Justage. Neben dieser Betriebsanleitung sind zu beachten: gesetzliche Vorschriften, bestehende Normen, die ergänzenden technischen Daten des betreffenden Datenblattes, die Angaben auf dem Typenschild und ggf. zusätzliche Bescheinigungen.

## *Sicherheitshinweise*

- Das Gerät darf nur von qualifiziertem und autorisiertem Fachpersonal mit geeigneter Ausrüstung montiert, in Betrieb genommen und gewartet werden.
- Achtung: Der unsachgemäße Einsatz des Gerätes kann schwere Körperverletzungen oder Sachschäden zur Folge haben!
- Druckmesssystem nur im druckfreien Zustand demontieren.
- Hierzu alle Zuleitungen zum Druckmessumformer absperren und entlasten.
- Bei allen Prozessanschlüssen ist die Standard-Nenndruckstufe der Prozessverbindung und die zulässige Einsatztemperatur der verwendeten Dichtung zu beachten.

Insbesondere bei Clamp-Anschlüssen ist ein Betrieb außerhalb der zulässigen Nenndruckstufe nur mit geeigneten Clamp-Verschlüssen (Klammern) möglich. Dabei sind die Angaben der DIN 32676 über Temperaturfestigkeit zu beachten.

 Mechanisch defekte Druckmessumformer können Verletzungen oder Störungen im Prozess verursachen. Um dieses zu vermeiden sind geeignete Maßnahmen zu treffen.

# *CE Kennzeichnung*

 Die CE-Kennzeichnung der Geräte bescheinigt die Einhaltung der geltenden EU-Richtlinien für das Inverkehrbringen von Produkten innerhalb der Europäischen Gemeinschaft. Folgende Richtlinien werden angewandt

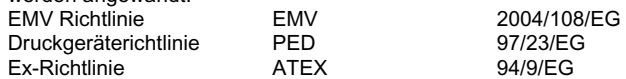

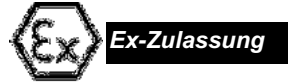

Elektrische Betriebsmittel in explosionsgefährdeten Bereichen dürfen nur durch sachkundiges, eingewiesenes Personal installiert und betrieben werden. Veränderungen an Geräten und elektrischen Anschlüssen führen zum Erlöschen der Betriebssicherheit, des Ex-Schutzes und der Garantie. Die Grenzwerte der EG Baumusterprüfbescheinigung sind zu beachten!

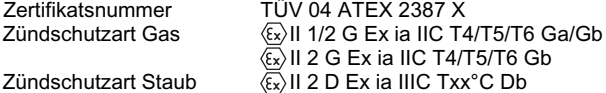

Die Druckmessumformer sind zum Anbau an Zone 0 geeignet. Die Zone 0 darf vorliegen bei einem Druck von 0.8...1.1 bar und einer Temperatur von -20 °C...+60 °C.

### **Montage- und Bedienung and Eingestuft nach IEC 61508 SIL 2**

- Vor der Montage ist sicherzustellen, dass das Gerät hinsichtlich Druckbereich, Überdruckfestigkeit, Medienverträglichkeit, Temperaturbeständigkeit und Druckanschluss prozessgeeignet ist.
- Den Anbau an den Prozess vor der elektrischen Installation vornehmen.
- Messgeräte, die keine Öl- oder Fettreste im Druckanschluss haben dürfen, tragen den Hinweis "Öl- und fettfrei".
- Dichtungen müssen für den Prozessanschluss geeignet und gegen den Messstoff beständig sein.
- Bei der Inbetriebnahme den Messumformer auf Druckdichtigkeit überprüfen.
- Temperaturentkoppler nicht isolieren, da dies den Entkopplungseffekt reduzieren würde. DIN 32676 beachten.
- Die elektrischen Anschlüsse bei abgeschalteter Versorgungsspannung verbinden.
- Das Gehäuse in der Schutzart IP66 besteht aus einem Zweikammersystem, in dem die Messzelle direkt über ein PTFE-Filtersystem zur Umgebung belüftet wird.
- Schutz vor elektromagnetischen Störungen (EMV) wird nur erreicht, wenn bei Installation und Montage die Bedingungen für Schirmung, Erdung, Leitungsführung und Potentialtrennung erfüllt werden.
- Bei der Überprüfung des Nullpunktsignals ist die Einbaulage zu beachten. In der Standardausführung wird der Messumformer werkseitig auf senkrechte Montage eingestellt. Änderungen in der Einbaulage führen bei Druckbereichen  $\leq$  2 bar zu Nullpunktverschiebungen. Diese Verschiebungen lassen sich durch einen nachträglichen Abgleich korrigieren.
- Nach dem Öffnen des Gerätes besteht die Gefahr der Signalbe einflussung durch Berührung der elektrischen Anschlüsse. Dies klann durch Abschalten der Versorgungsspannung oder Trennung des Signalstromkreises vermieden werden.
- Die Schutzart IP66 wird nur erreicht, wenn nach Anschlussarbeiten oder Programmierung der Schraubdeckel sorgfältig und handfest wieder aufgeschraubt wird.
- Eine Wartung des Gerätes ist prinzipiell nicht erforderlich.

### *Hinweise für Betrieb mit Druckmittler*

- Die Schutzkappe oder Schutzhülle vor der Trennmembran erst unmittelbar vor der Montage entfernen, um Verschmutzung oder Beschädigungen zu vermeiden.
- Frontbündige Trennmembran nicht berühren. Bei Messbereichen bis 10 bar / 150 psi besteht die Gefahr der Deformierung. Hierdurch können Nullpunkt und Messeigenschaften der Geräte beeinflusst werden.
- Druckmessumformer und Druckmittler stellen ein geschlossenes System dar und dürfen nicht getrennt werden.
- Übermäßiges Anziehen der Prozessverschraubungen kann zu Nullpunktveränderungen am Druckmessumformer führen (Einspannfehler).
- Bei Systemen mit Fernleitung ist darauf zu achten, dass bei Unterdruckmessungen (Vakuum), die Montage des Druckmessumformers stets unterhalb des Druckmittlers erfolgt.

 Die werkseitige Justage wird standardmäßig bei gleich hoher Position von Druckmessumformer und Druckmittler durchgeführt. Montagebedingte Höhenunterschiede zwischen Druckmittler und Druckmessumformer werden bei der Inbetriebnahme am Druckmessumformer korrigiert (siehe "Messbereich einstellen"). Bei der Höhenkorrektur sind die Abgleichgrenzen zu beachten.

- Eine Fernleitung muss schwingungsfrei verlegt und befestigt werden. Überlängen sind auf einem Ring mit einem Durchmesser von ca. 50 cm aufzuwickeln. Erschütterungen und Temperaturwechsel können das Messergebnis beeinflussen.
- Prozess- und Umgebungstemperaturen können je nach System-*Anbau an Zone 0* ausführung zu Nullpunktveränderungen am Druckmessumformer führen. Bei Bedarf kann eine Fehlerberechnung angefordert werden.

### *Funktionale Sicherheit*

### *Zertifikate / Zulassungen*

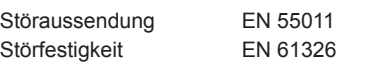

Eingestuft nach SIL 2 für Basismodul 4...20 mA, Schaltmodul und HART-Modul

### **Ex-Zulassungen**

Die Grenzwerte und besonderen Bedingungen gemäß EG-Baumusterprüfbescheinigung beachten!

EG-Baumuster-

prüfbescheinigung TÜV 04 ATEX 2387 X Zündschutzarten  $\langle x \rangle$  II 1/2 G Ex ia IIC T4/T5/T6 Ga/Gb II 2 G Ex ia IIC T4/T5/T6 Gb  $\langle \overline{\mathbb{S}} \rangle$  II 2 D Ex ia IIIC Txx°C Db

Zulässige Temperaturen für Druckmessumformer der Kategorie 1/2 G

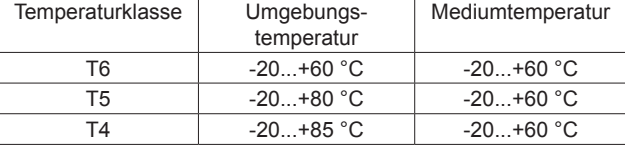

Zulässige Temperaturen für Druckmessumformer der Kategorie 2G

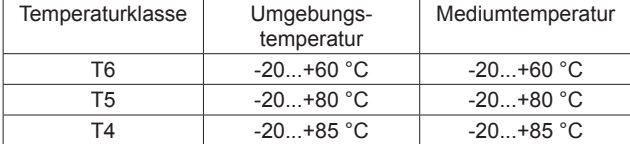

Zulässige Temperaturen für Druckmessumformer der Kategorie 2D

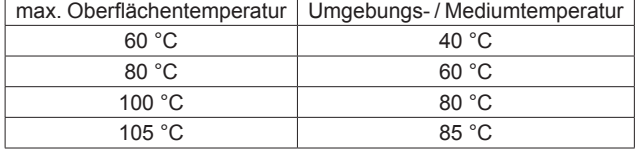

**Elektrische Daten**

Summe der Höchstwerte des eigensicheren Stromkreises

 $U_i = 30 V$ 

- $I_i$  $= 150$  mA  $= 1.0 W$
- i Pi  $C<sub>i</sub>$  $= 4.8 \text{ nF}$

 $L_i$  $= 20 \mu H$ 

### **Besondere Bedingungen**

Der Druckanschluss des Druckumformers PASCAL CV Typ CV31x1 darf in explosionsfähiger Atmosphäre, die Betriebsmittel der Kategorie 1 erfordert, nur dann betrieben werden, wenn atmosphärische Bedingung vorliegen (Temperatur von -20 bis 60 °C, Druck von 0,8 bar bis 1,1 bar).

Da der eigensichere Stromkreis aus sicherheitstechnischer Sicht geerdet ist, muss im gesamten Bereich der Errichtung des eigensicheren Stromkreises Potentialausgleich bestehen.

Die maximale Oberflächentemperatur bezüglich des Staub-Explosionsschutzes wurde ohne Staubauflage bestimmt. Informationen sind der EN 60079-14 zu entnehmen.

### *Anschlussplan*

Innenliegende Klemmen bei Ausführung Kabelverschraubung Rundsteckverbinder 1 Rundsteckverbinder 1

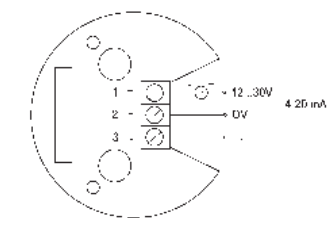

Achtung:

Modulaustausch/-erweiterung nur bei abgeschalteter Versorgungsspannung!

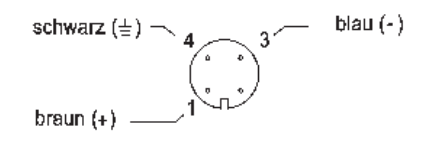

<sup>1</sup> Farbcode gem. Binder-Serie 763

### *Bedienung Druckmessumformer PASCAL CV mit Basismodul 4...20 mA*

Die Standard-Werkseinstellung des Basismoduls kann der Tabelle auf Seite 5 entnommen werden.

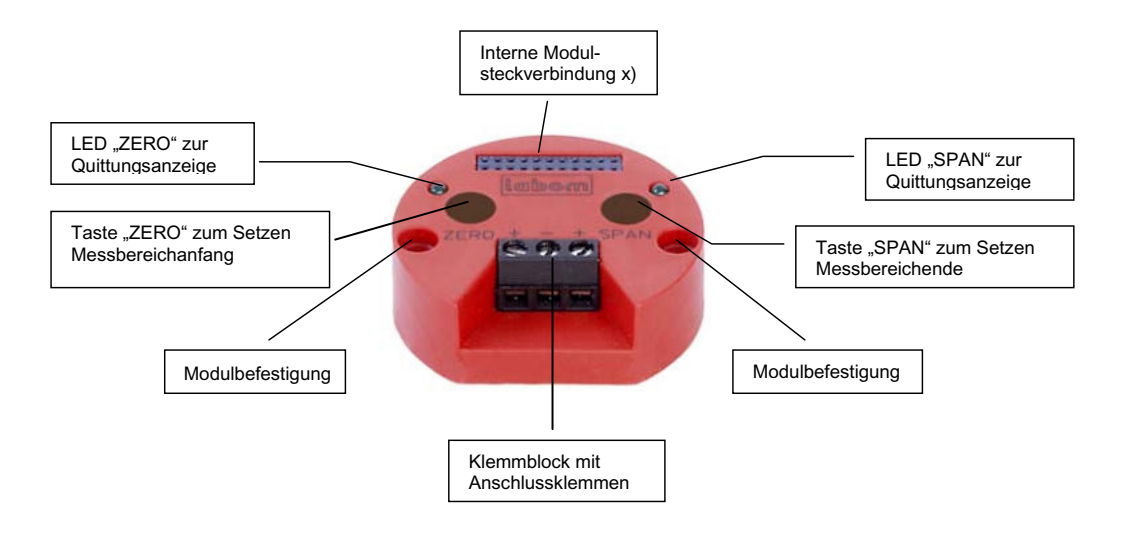

x) PASCAL CV kann mit verschiedenen Funktionsmodulen zum Anzeigen, Schalten oder Kommunizieren problemlos erweitert werden (s. Tabelle S. 5).

### **Messbereich einstellen**

### **Messbereichanfang setzen (Betriebsmenü: Nullpunkt)**

- 1. Druck stabil anlegen, bei dem 4 mA eingestellt werden soll.
- 2. Die linke Taste (ZERO) ca. 3 Sek. festhalten.
- 3. Die erfolgte Änderung des Messbereichanfangs wird nach dem Loslassen der Taste mit einem Aufblinken der LED "ZERO" quittiert.

### **Anmerkung:**

Grundsätzlich wird die Messspanne beim Ändern des Messbereichanfangs beibehalten, sofern dies sensorbedingt möglich ist. Eine durchgeführte Änderung wird durch Aufblinken der LED "ZERO" quittiert.

Wird der Druckmessumformer außerhalb der zulässigen Messbereichgrenzen (Nennbereich ±5 %, kleinste Messspanne) eingestellt, erfolgt keine Übernahme der Werte und keine Quittierung der LED.

### **Messbereichende setzen (Betriebsmenü: Messspanne)**

- 1. Druck stabil anlegen, bei dem 20 mA eingestellt werden soll.
- 2. Die rechte Taste (SPAN) ca. 3 Sek. festhalten.
- 3. Die erfolgte Änderung des Messbereichendes wird nach dem
- Loslassen der Taste mit einem Aufblinken der LED "SPAN" quittiert.

### **Anmerkung:**

Der Messbereichanfang wird beim Ändern des Messbereichendes beibehalten. Eine durchgeführte Änderung wird durch Aufblinken der LED "SPAN" quittiert.

Wird der Druckmessumformer außerhalb der zulässigen Messbereichgrenzen (Nennbereich ±5 %, kleinste Messspanne) eingestellt, erfolgt keine Übernahme der Werte und keine Quittierung der LED.

### **Schreibschutz setzen und zurücksetzen (Betriebsmenü: Schreibschutz)**

Nach der Eingabe aller Parameter kann die weitere Bedienung wie folgt gesperrt werden:

gleichzeitiges Drücken Taste "ZERO" und Taste "SPAN" (ca. 10 Sek.). Nach Aktivierung des Schreibschutzes blinken die LED "ZERO" und "SPAN" gleichzeitig viermal nacheinander.

Deaktivierung des Schreibschutzes:

- gleichzeitiges Drücken Taste "ZERO" und Taste "SPAN" (ca. 10 Sek.).
- Nach Deaktivierung blinken die LED "ZERO" und "SPAN" gleichzeitig einmal auf.

### *Parametriermöglichkeiten des Basismoduls 4...20 mA Darstellung weiterer Funktionsmodule*

Die nachstehende Tabelle informiert über die einzelnen Betriebsmenüs des Basismoduls 4...20 mA (grau hinterlegt).

PASCAL CV kann mit verschiedenen Funktionsmodulen problemlos erweitert werden (siehe Tabelle). Diese Module zum Anzeigen, Schalten und Kommunizieren können vor Ort durch einfache "Plug-Technologie" ausgetauscht oder ergänzt werden ohne Neuabgleich und ohne das Gerät aus dem Prozess herauszunehmen ("plug and measure"). Die automatische Modulerkennung macht ein Programmieren überflüssig.

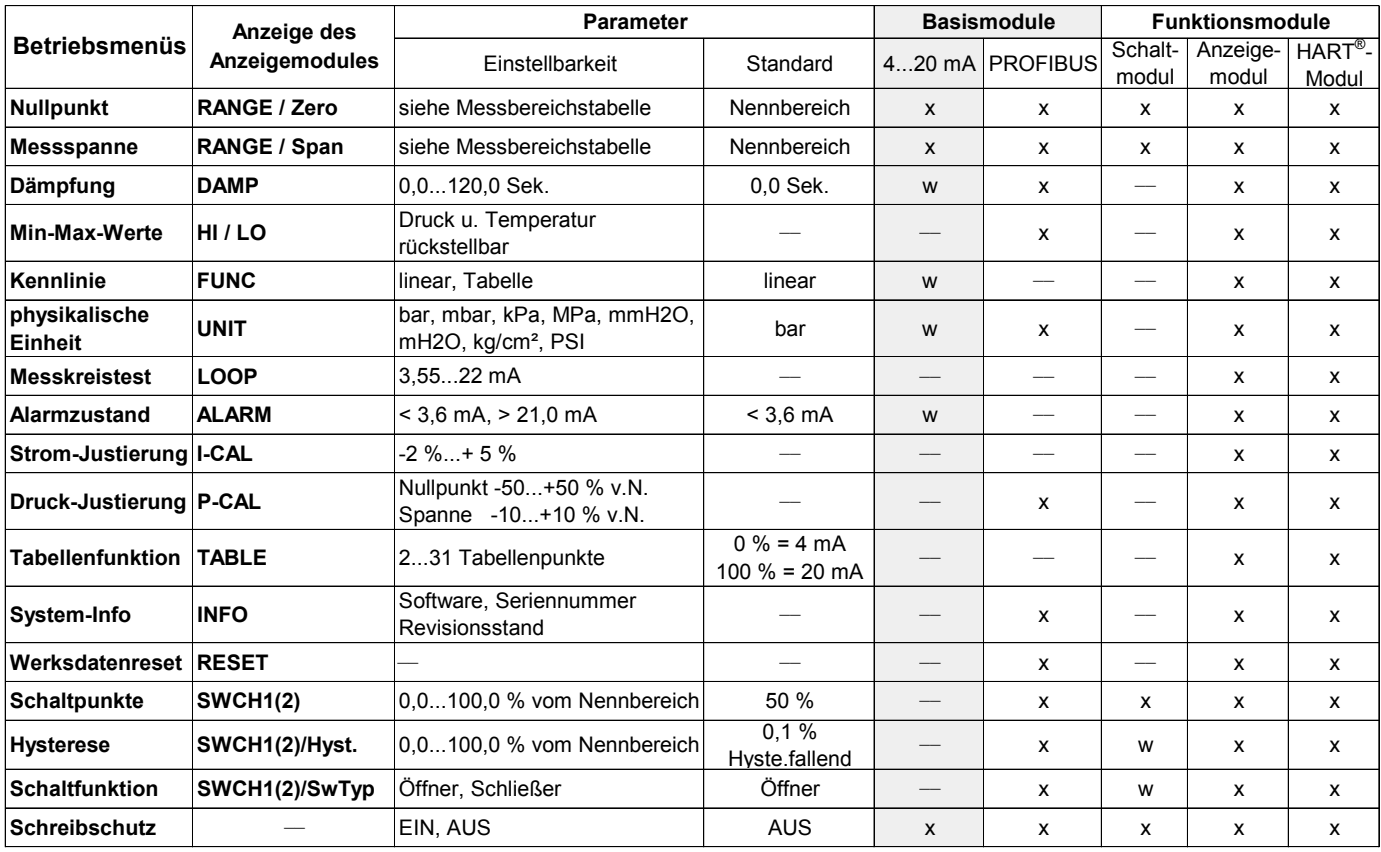

 $x =$  konfigurierbar

w = Werkseinstellung

### *Fehlercodebeschreibung*

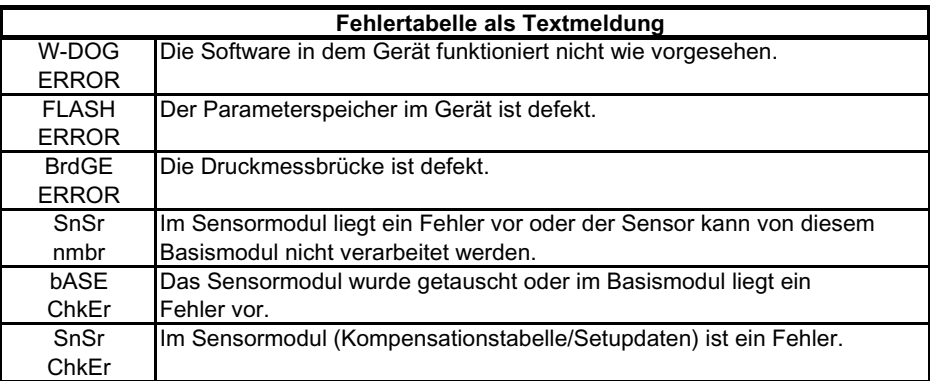

**e** 

**0 0 0 0**

**0**

**6**

### *Fehlercodebeschreibung*

### **Vierstellige Fehlercode Anzeige**

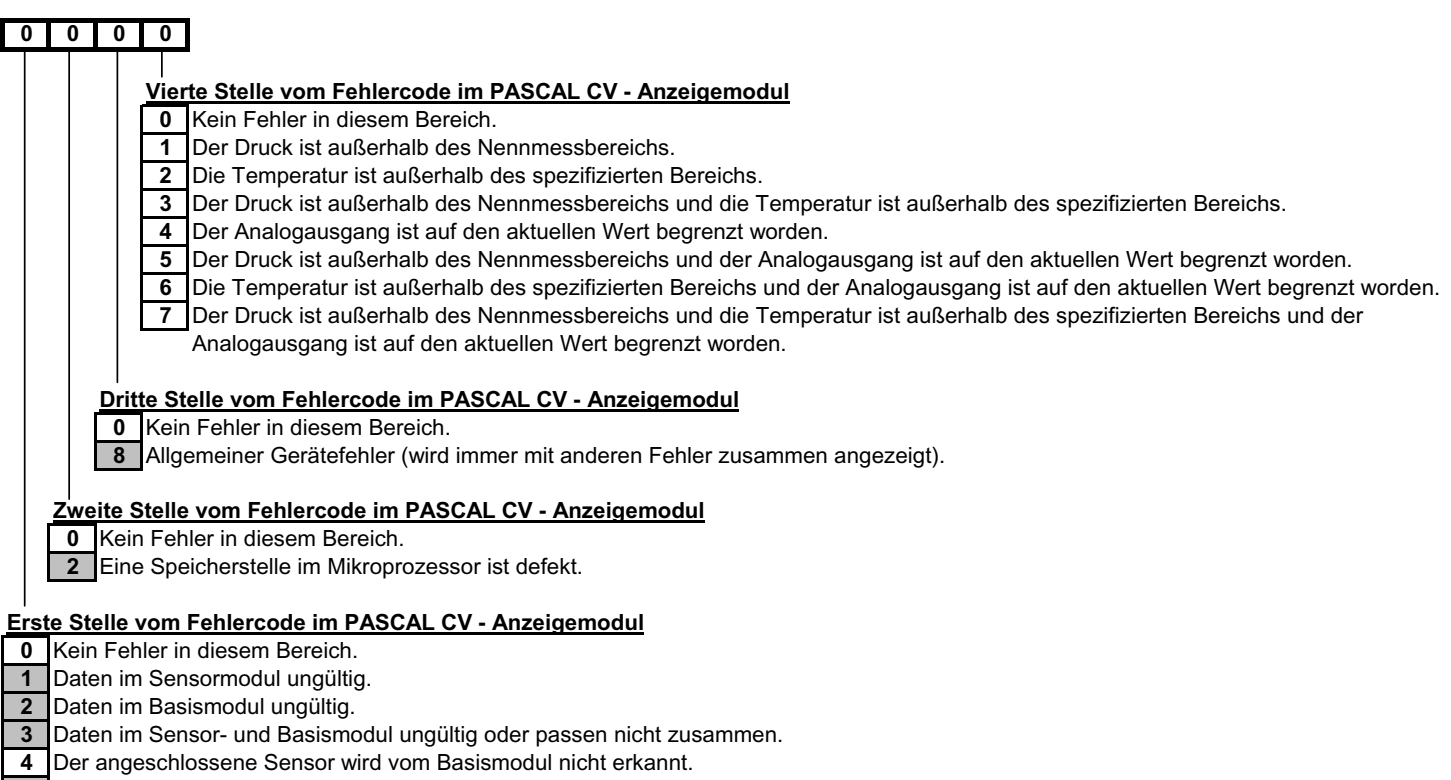

**8** Die Messbrücke / der Drucksensor ist defekt.

*Grau hinterlegte Zahlen weisen auf Fehler, die nur im Werk abgestellt werden können Alle anderen Angaben können kundenseitig durch Überprüfung abgestellt werden*